# Kubernetes 安全框架(上)-RBAC

作者:Leif160519

原文链接:https://ld246.com/article/1595755054196

来源网站:[链滴](https://ld246.com/member/Leif160519)

许可协议:[署名-相同方式共享 4.0 国际 \(CC BY-SA 4.0\)](https://ld246.com/article/1595755054196)

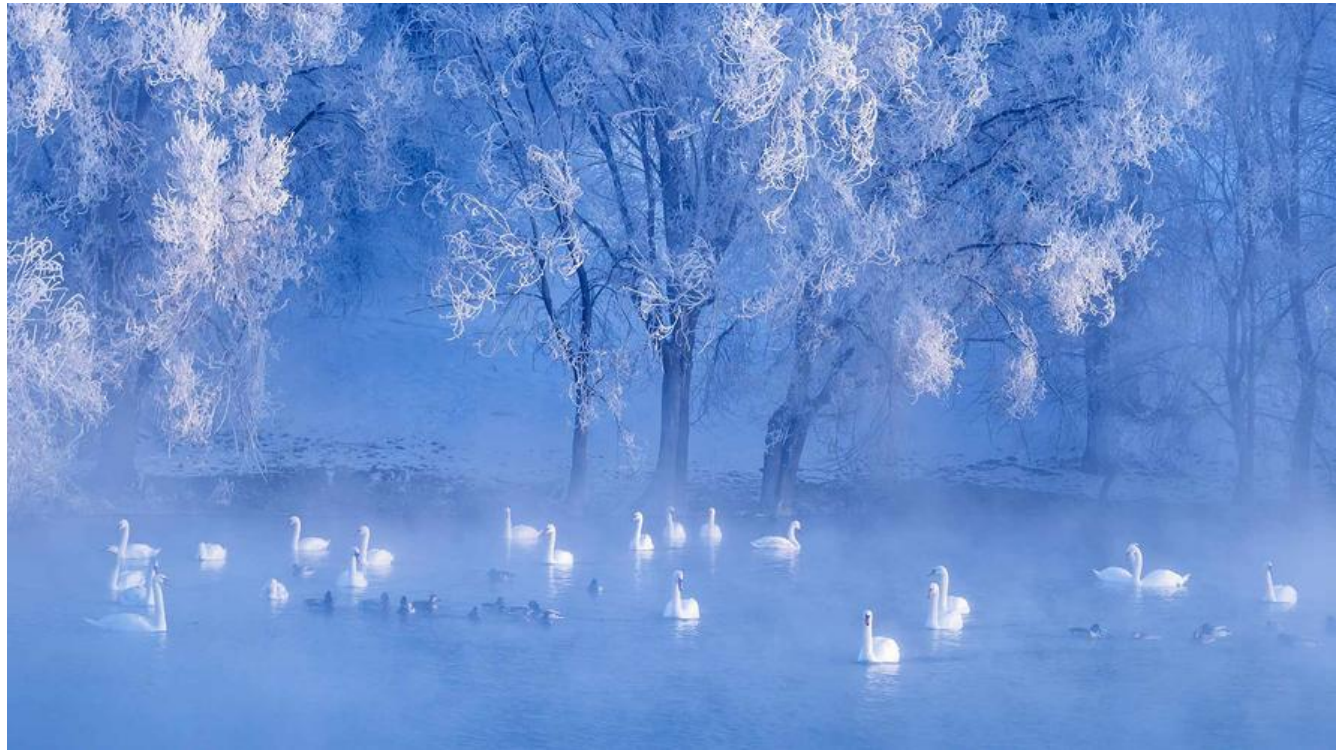

- 访问K8S集群的资源需要过三关:认证、鉴权、准入控制
- 普通用户若要安全访问集群API

Server, 往往需要证书、Token或者用户名+密码; Pod访问, 需要 ServiceAccount

● K8S安全控制框架主要由下面3个阶段进行控制,每一个阶段都支持插件方式,通过API Server配置 启用插件。

1.Authentication (鉴权)

- 2.Authorization (授权)
- 3.Admission Control (准入控制)

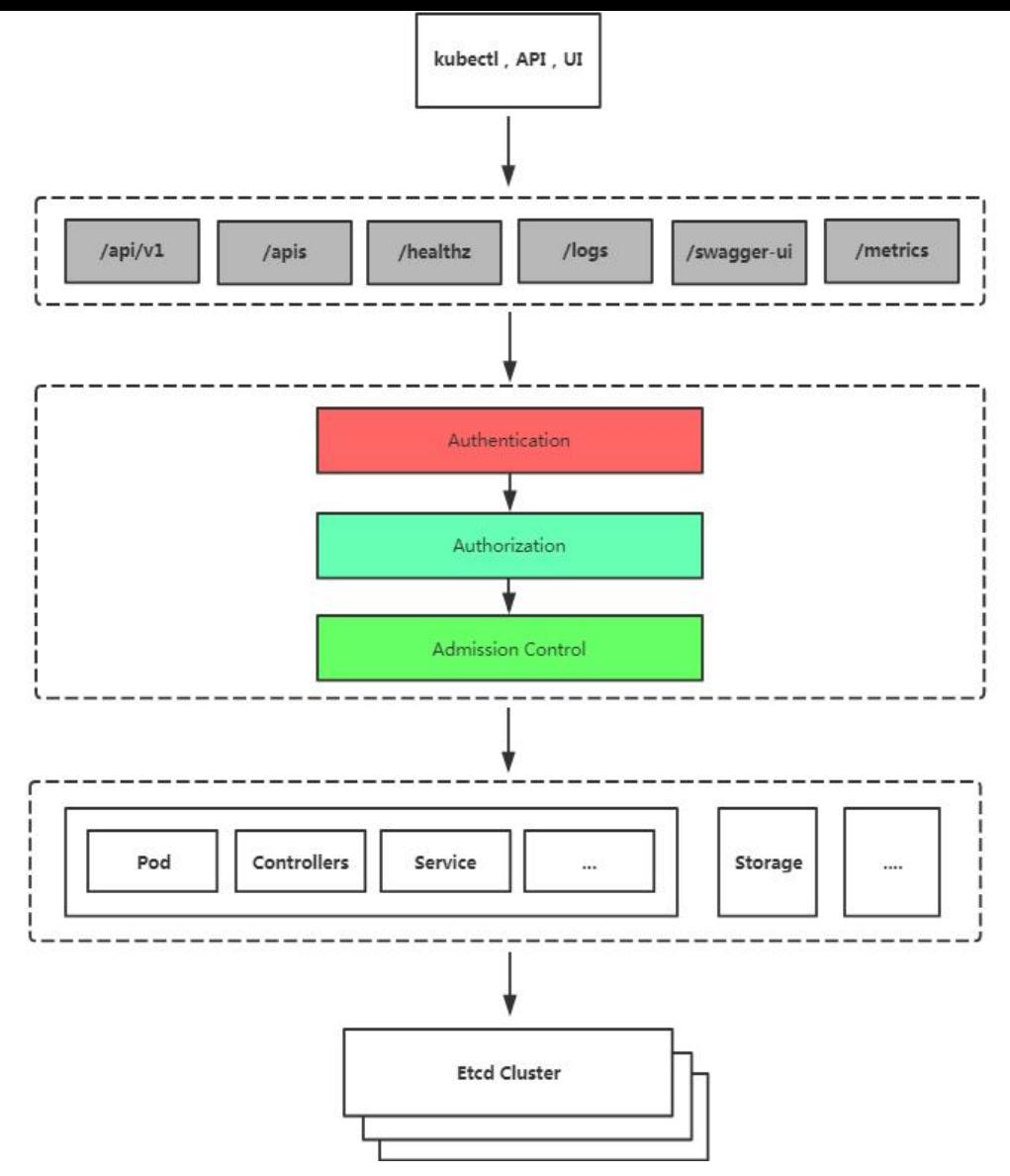

## **1.鉴权(Authentication)**

三种客户端身份认证:

- HTTPS 证书认证:基于CA证书签名的数字证书认证
- HTTP Token认证:通过一个Token来识别用户
- HTTP Base认证:用户名+密码的方式认证

### 上述第一种:

apiserver http接口: https通信

- 1. 安全通信
- 2. 基于证书来认证(从证书里拿用户名、用户组)

## **2.授权(Authorization)**

RBAC (Role-Based Access

Control,基于角色的访问控制):负责完成授权(Authorization)工作。

根据API请求属性,决定允许还是拒绝。

- user:用户名
- group:用户分组
- extra:用户额外信息
- $\bullet$  API
- 请求路径: 例如/api, /healthz
- API请求方法: get, list, create, update, patch, watch, delete
- HTTP请求方法: get, post, put, delete
- 资源
- 子资源
- 命名空间
- API组

## **3.准入控制(Admission Control)**

AdminssionControl实际上是一个准入控制器插件列表,发送到APIServer的请求都需要经过这个列 中的每个准入控制器插件的检查,检查不通过,则拒绝请求。

准入控制:

- 用户可以定制化插件
- 官方实现一些高级插件

## **基于角色的权限访问控制:RBAC**

RBAC (Role-Based Access

Control, 基于角色的访问控制), 允许通过Kubernetes API动态配置策略。

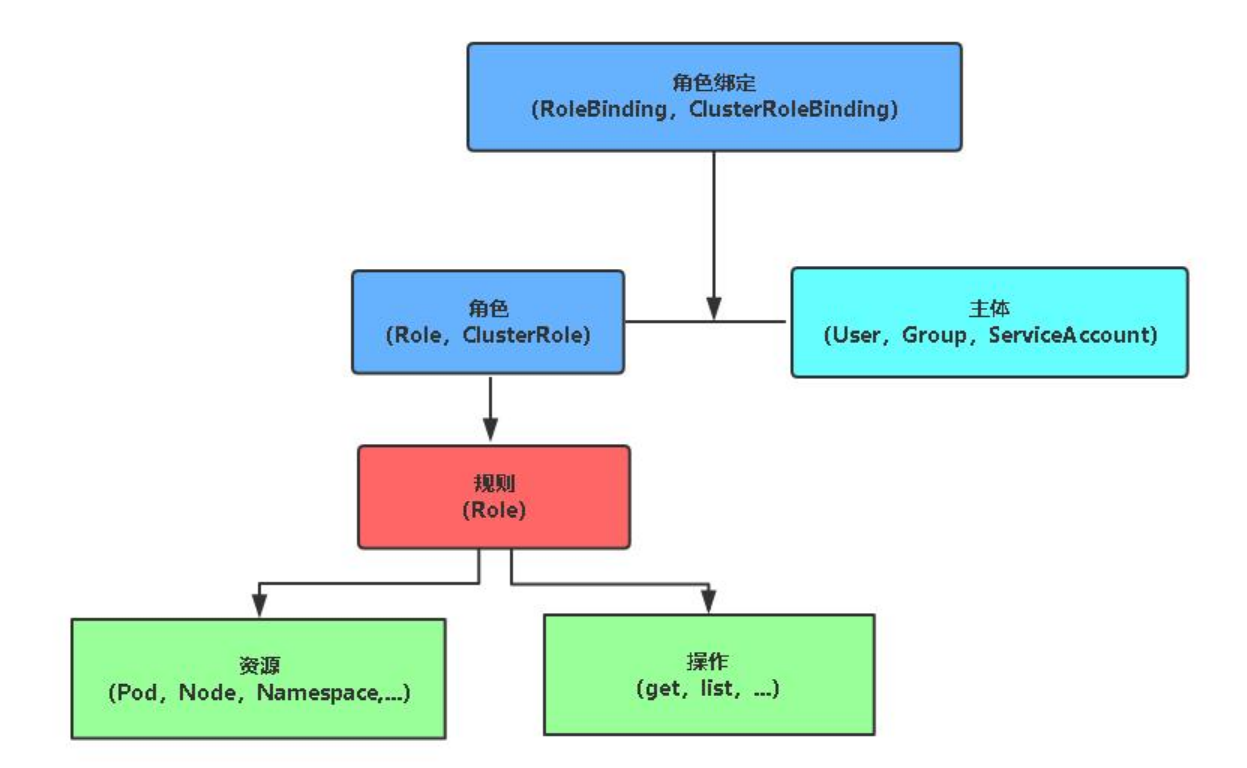

## **分类**

### **角色**

- Role:授权特定命名空间的访问权限
- ClusterRole:授权所有命名空间的访问权限

### **角色绑定**

•RoleBinding:将角色绑定到主体(即subject)

•ClusterRoleBinding:将集群角色绑定到主体

### **主体(subject)**

- User:用户
- Group: 用户组

● ServiceAccount: 服务账号 (给应用去赋予权限, 参考Ingress配置, 当k8s应用程序要访问apiserv r时,需要配置ServiceAccount,让应用程序携带token去访问apiserver)

### **案例**

为aliang用户授权default命名空间Pod读取权限

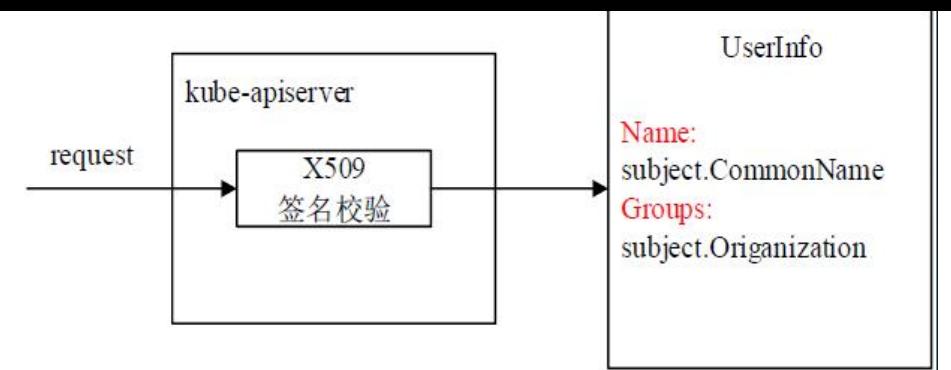

图片解释:当给apiserver发起一个请求时,apiserver会查看校验x509格式的证书,从中提取用户名 组,然后匹配当前创建的RBAC规则,看能不能满足现在发起的请求,如果不满足的话直接拒绝请求

#### ● 1.用K8S CA签发客户端证书: cert.sh

```
cat > ca-config.json <<EOF
{
  "signing": {
    "default": {
     "expiry": "87600h"
   },
    "profiles": {
     "kubernetes": {
      "usages": [
         "signing",
         "key encipherment",
         "server auth",
         "client auth"
      ],
      "expiry": "87600h"
     }
   }
  }
}
EOF
cat > aliang-csr.json <<EOF
{
  "CN": "aliang",
  "hosts": [],
  "key": {
    "algo": "rsa",
    "size": 2048
  },
  "names": [
    {
     "C": "CN",
     "ST": "BeiJing",
     "L": "BeiJing",
     "O": "k8s",
     "OU": "System"
   }
  ]
```

```
}
EOF
```

```
cfssl gencert -ca=/etc/kubernetes/pki/ca.crt -ca-key=/etc/kubernetes/pki/ca.key -config=ca-
onfig.json -profile=kubernetes aliang-csr.json | cfssljson -bare aliang
```
参数解释:

ca-config.json: ca配置文件 aliang-csr.json:证书请求文件 CN: 用户名 O:用户组

若是二进制部署的k8s集群, 请注意证书路径!!!

[root@k8s-master rbac]# 11 总用量 24 -rw-r--r-- 1 root root 997 7月 26 16:16 aliang.csr -rw-r--r-- 1 root root 219 7月 26 16:16 aliang-csr.json -rw------- 1 root root 1675 7月 26 16:16 aliang-key.pem<br>-rw-r--r-- 1 root root 1233 7月 26 16:16 aliang.pem<br>-rw-r--r-- 1 root root 292 7月 26 16:16 ca-config.json -rwxr-xr-x 1 root root 741 5月 24 23:30 cert.sh

● 2.生成kubeconfig授权文件 kubeconfig.sh

```
kubectl config set-cluster kubernetes \
```
- --certificate-authority=/etc/kubernetes/pki/ca.crt \
- --embed-certs=true \
- --server=https://192.168.0.7:6443 \
- --kubeconfig=aliang.kubeconfig

```
# 设置客户端认证
```
- kubectl config set-credentials aliang \
	- --client-key=aliang-key.pem \
	- --client-certificate=aliang.pem \
	- --embed-certs=true \
	- --kubeconfig=aliang.kubeconfig

# 设置默认上下文 kubectl config set-context kubernetes \ --cluster=kubernetes \ --user=aliang \

--kubeconfig=aliang.kubeconfig

#### # 设置当前使用配置 kubectl config use-context kubernetes \

```
 --kubeconfig=aliang.kubeconfig
```

```
192.168.0.7指的是master节点的IP,不能随意指定
```
coor@kos-master\_rbacj#\_11 总用量 36  $r_{rw-r-r-r-1}$  root root 997 7月 26 16:16 aliang.csr<br>  $r_{rw-r-r-r-1}$  root root 219 7月 26 16:16 aliang-csr.json<br>  $r_{rw-r-r-r-1}$  root root 1675 7月 26 16:16 aliang-key.pem<br>  $r_{rw-r-r-r-1}$  root root 5593 7月 26 16:29 aliang.kubeconfig<br>  $r_{$ rw-r--r-- 1 root root 292 7月 26 16:16 ca-config.json -rwxr-xr-x 1 root root 741 5月 24 23:30 cert.sh -rwxr-xr-x 1 root root 644 7月 26 16:27 kubeconfig.sh

aliang.kubeconfig内容格式与~/.kube/config一致

此时,使用kubectl --kubeconfig=aliang.kubeconfig get pod还是没有权限访问pod的,因为还需 创建RBAC权限策略

#### ● 3.创建RBAC权限策略

#定义role角色,权限组: apiVersion: rbac.authorization.k8s.io/v1 kind: Role metadata: namespace: default name: pod-reader rules: - apiGroups: [""] resources: ["pods"] verbs: ["get", "watch", "list"]

---

#创建角色绑定,声明主体: apiVersion: rbac.authorization.k8s.io/v1 kind: RoleBinding metadata: name: read-pods namespace: default subjects: - kind: User name: aliang apiGroup: rbac.authorization.k8s.io roleRef: kind: Role name: pod-reader apiGroup: rbac.authorization.k8s.io

参数解释:

resources:可以访问的资源(后面需使用复数形式)

verbs:操作资源的方法

#### 若想新增其他权限,请参看官方文档:使用 RBAC 鉴权,即时生效

apply过后既可以使用kubectl --kubeconfig=aliang.kubeconfig get pod访问pod了,但其余的资 比如svc,指定命名空间或者是删除pod也无权访问。